# IV MHUD SETUP GUIDE

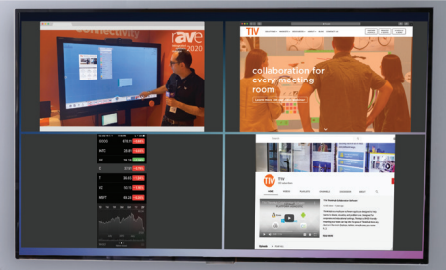

**WIRELESS SCREEN SHARING**

# TIVHUD.

wirelessly share devices for streamlined communication

## INSTALLATION videos, and more.

### **Part I: Get Everything Plugged In**

### ADDITIONAL RESOURCES

Visit t1v.com/support for network requirements, product demos, user guides,

- > Connect the T1V Hub appliance to power and network outlets.
- > Connect the display to power.
- Connect the T1V Hub to the display with HDMI cable. Look for the Hub signal on screen. If no signal appears, see troubleshooting section.

### **Part II: Download AirConnect**

- Laptop + Tablet Users, Download AirConnect at t1v.com/AirConnect. Mobile Users, Download the AirConnect App on the App Store (iOS) or Google Play Store (Android).
- S **C** Enter the AirConnect key.
- **A** Enter the Password.
- > Once Connected, select 'Share' to mirror your device.
- > Use AirConnect whether connecting in-room or remotely to view the shared Hub display.

#### NOTE:

If you are configuring multiple Hubs, please contact T1V Support to help you get set up (it will go a lot faster).

T1V SUPPORT **|** +1.877.310.8971 **|** SUPPORT@T1V.COM

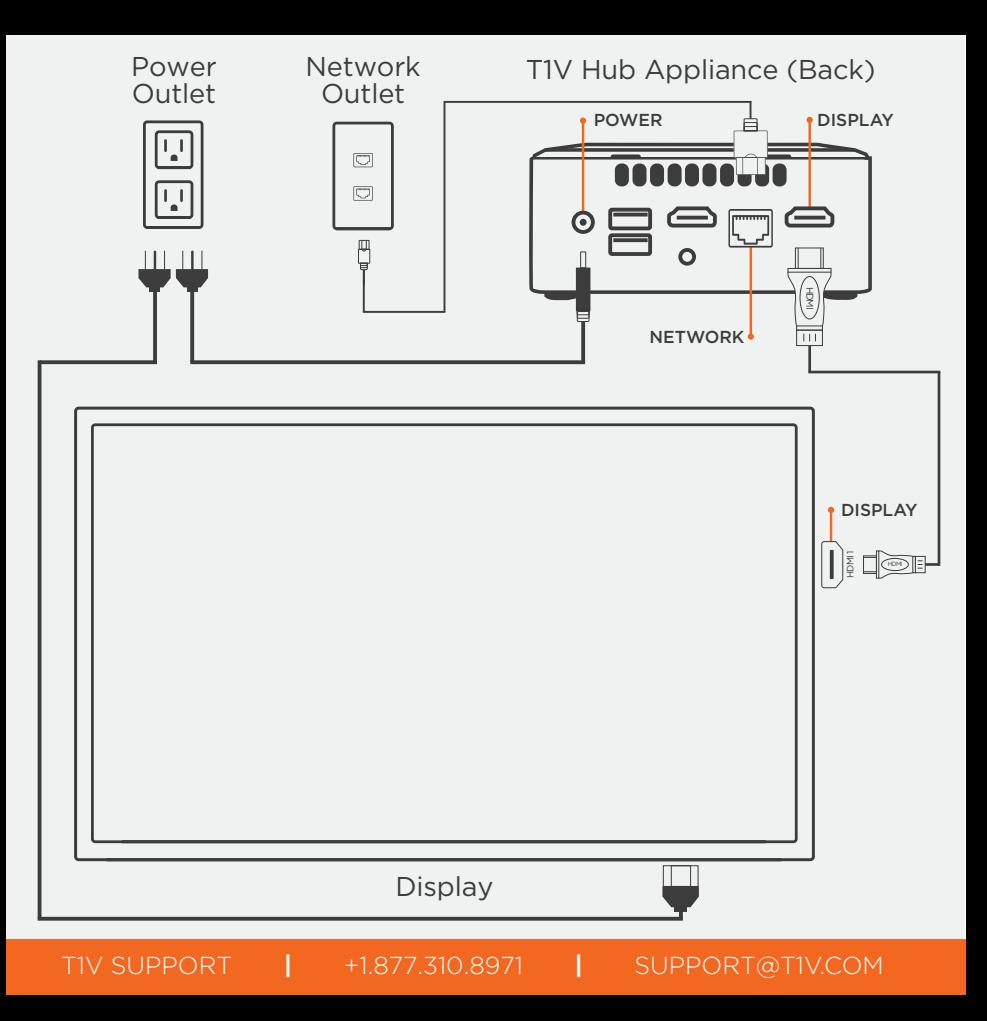

## TROUBLESHOOTING

#### *The display shows a blank black screen, static, or 'no signal.'*

- 1. Verify that the display is connected to a power source and is turned on.
- 2. Verify that the appliance is properly connected to the display.
- 3. Use the display remote or settings buttons to set the input to the correct HDMI input.
- 4. Plug in a keyboard to the Hub appliance, and press the Ctrl+R keys to cycle through different display resolutions.
- 5. Unplug the display from the power source. Wait 15 seconds, then reconnect to the power source.
- 6. If steps 1-5 do not resolve the issue, call or email T1V Support.

#### *The display shows 'the software is in hibernation.'*

- 1. Reseat the HDMI.
- 2. Turn off the Hub appliance. Wait 30 seconds, then press the power button to turn it back on.
- 3. Unplug the display from the power source. Wait 15 seconds, then reconnect to the power source.
- 4. If steps 1-3 do not resolve the issue, call or email T1V Support.

support@t1v.com +1.877.310.8971 T1V SUPPORT

t1v.com in

TIV

5025 West W.T. Harris Boulevard, Charlotte, North Carolina 28269

© 2020 T1V, Inc. All Rights Reserved